# Self-Service Functionality available on GST Portal to help Importers of Goods, Recipients of Supplies from SEZ, Search Bill of Entry details from ICEGATE Portal, which didn't Auto-Populate in GSTR-2A

- 1. To help importers of goods, and recipients of supplies from SEZ, search Bill of Entry details, which did not auto-populate in GSTR-2A, a self-service functionality has been made available on the GST Portal that can be used to search such records in GST System, and fetch the missing records from ICEGATE.
- 2. Please note that it usually takes 2 days (after reference date) for BE details to get updated on GST Portal from ICEGATE. This functionality should, therefore, be used if data is not available after this period. Note: The reference date would be either Out of charge date, Duty payment date, or amendment date - whichever is later.
- 3. Taxpayers can follow the below steps to fetch the requisite details:
	- a. Login to GST Portal
	- b. Navigate to Services > User Services > Search BoE
	- c. Enter the Port Code, Bill of Entry Number, Bill of Entry Date and Reference Date and click the SEARCH button. Note: The reference date would be either Out of charge date, Duty payment date, or amendment date - whichever is later.
	- d. If the BoE details do not appear in the Search results, click on the QUERY ICEGATE button, at the bottom of the screen, to trigger a query to ICEGATE.
	- e. History of fetched BoE details from ICEGATE along with status of query are displayed after 30 minutes from the time of triggering the query.
- 4. For records of type IMPG (Import of Goods), details of: Period for Form GSTR-2A (system generated Statement of Inward Supplies); Reference Date; Bill of Entry Details like Port Code, BoE Number, BoE Date & Taxable Value; and Amount of Tax would be displayed.
- 5. For records of type IMPGSEZ (Import of Goods from SEZ), details of: Period for Form GSTR-2A; Reference Date; GSTIN of Supplier; Trade Name of Supplier; Bill of Entry Details like Port Code, BoE Number, BoE Date & Taxable Value; and Amount of Tax would be displayed.
- 6. Taxpayers are advised to confirm correct details either from BE documents, or using ICEGATE portal. For more details, click on: *https://tutorial.gst.gov.in/userguide/taxpayersdashboard/index.htm#t=Manual\_boe.htm*
- 7. In case of any problem, please create a ticket at the GST Helpdesk or GST Self-service portal by including following details:
	- a. complete details of BE records
		- I. GSTIN
		- II. BE Number
		- III. BE Date
		- IV. Port Code
		- V. Reference Date
	- b. Screenshot of ICEGATE portal with BE record
	- c. Any error that they may have encountered while using the "Search BoE" functionality on GST Portal

# **Manual > Searching BoE (Bill of Entry) Details**

## **How can I search the details of BoE (Bill of Entry) on the GST Portal?**

To view the details of BoE (Bill of Entry) on the GST Portal, perform following steps:

1. Access the **www.gst.gov.in** URL. The GST Home page is displayed. Click the **Services** > **User Services > Search BoE** option.

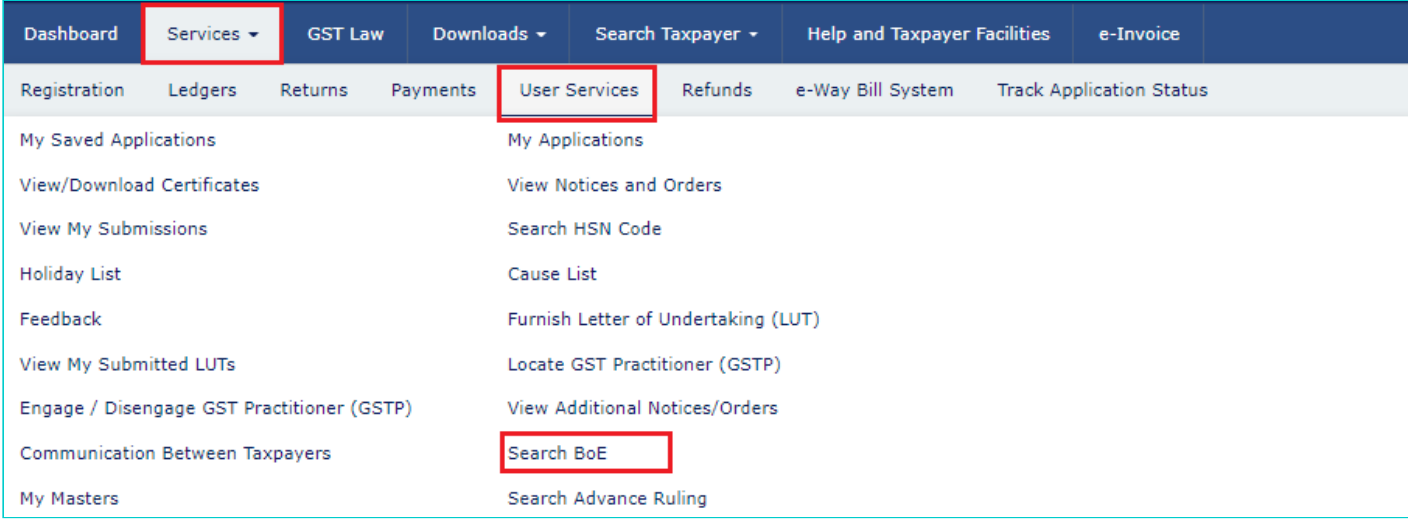

### 2. **Search BoE Records** page is displayed.

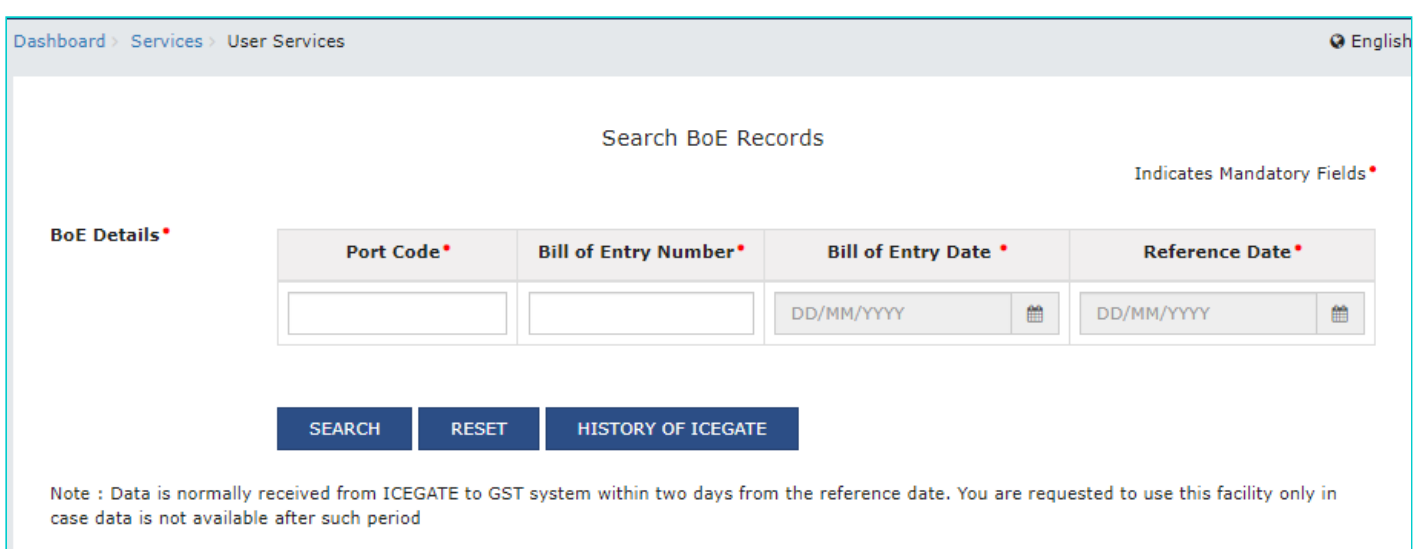

### 3. Enter the **Port Code**, **Bill of Entry Number**, **Bill of Entry Date** and **Reference Dat**e. Click the **SEARCH** button.

**Note**: Reference date is the date when the goods have been cleared from Customs (Passed out of Customs charge). The reference date will either be Out of charge date, Duty payment date, or amendment date - whichever is later.

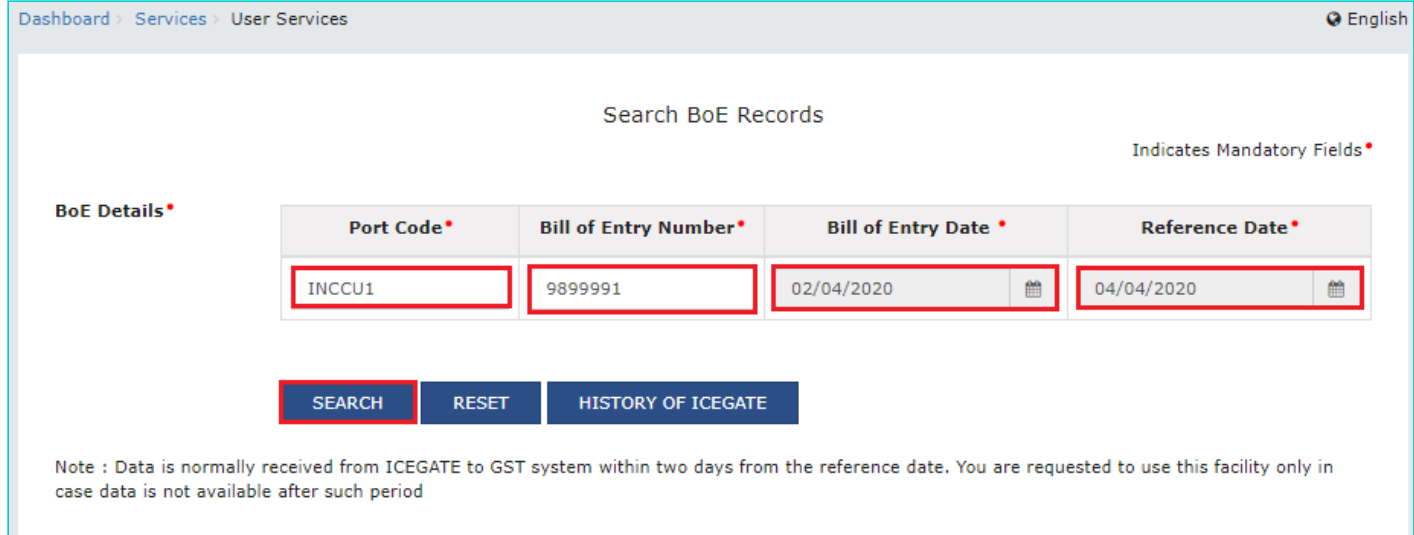

### 4. The search results are displayed.

#### **Note**:

You can click on **QUERY ICEGATE** button to initiate on demand fetching of latest BoE record from ICEGATE, in

case, most recent record is not available with GST Portal.

You can click **RESET** button to reset the data entered in the fields.

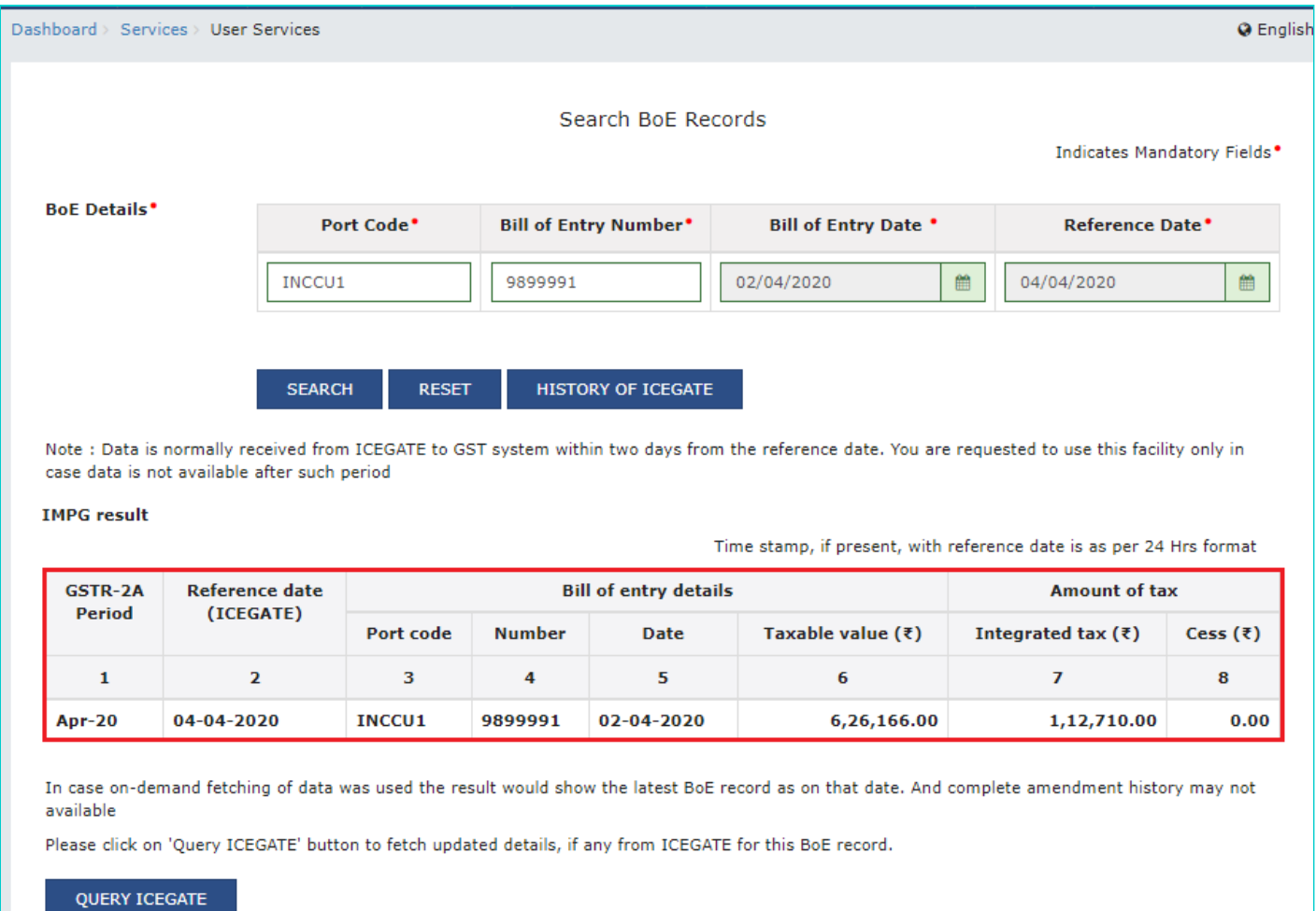

4.1 You can click **HISTORY OF ICEGATE** to view History of query ICEGATE.

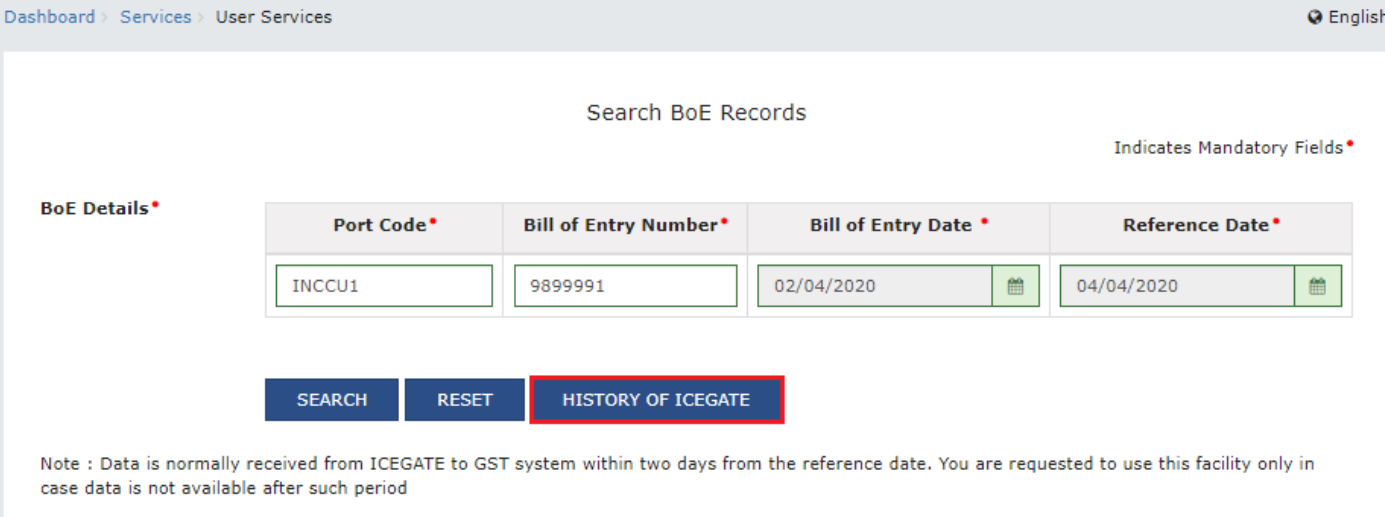

#### **IMPG result**

Time stamp, if present, with reference date is as per 24 Hrs format

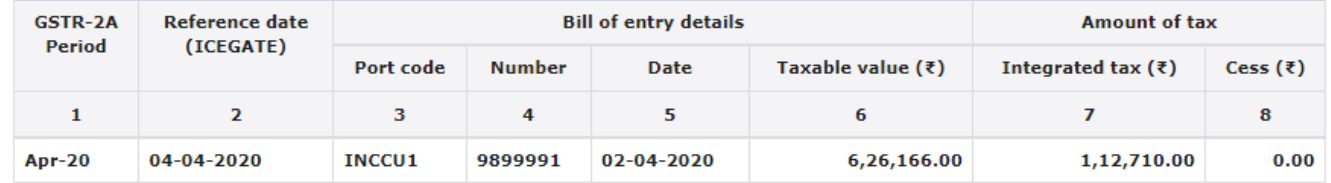

In case on-demand fetching of data was used the result would show the latest BoE record as on that date. And complete amendment history may not available

Please click on 'Query ICEGATE' button to fetch updated details, if any from ICEGATE for this BoE record.

**QUERY ICEGATE** 

4.2 History of fetched BOE details from ICEGATE along with status of query are displayed. You can click **BACK** button to go back to **Search BoE Records** page.

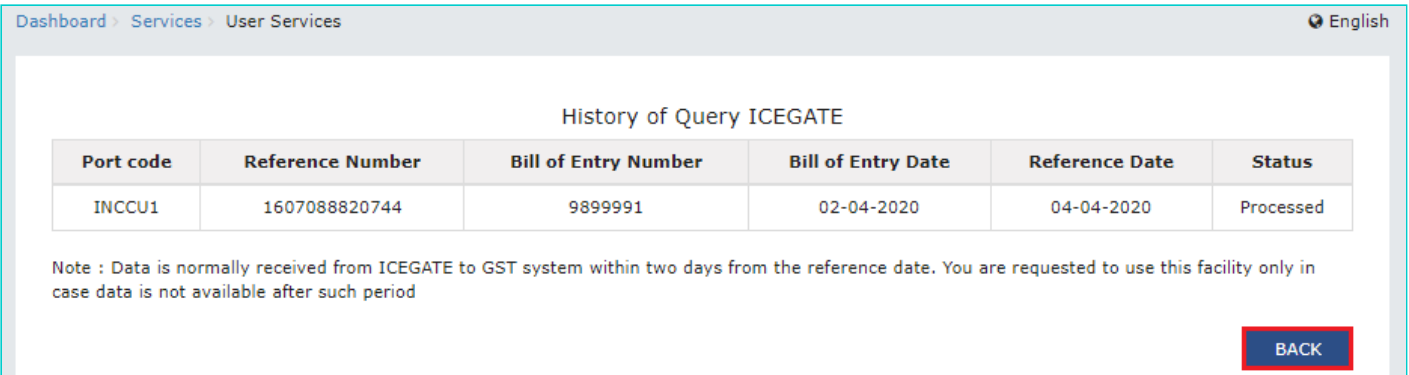

# **FAQs > Searching BoE (Bill of Entry) Details**

## **1. Can I search BoE (Bill of Entry) details on the GST Portal?**

The Search by BoE functionality allows you to view BoE (Bill of Entry) details on GST Portal. Navigate to **Services** > **User Services** > **Search BoE** option to view BoE (Bill of Entry) details.

## **2. Can I search BoE details without logging to the GST Portal?**

No, you can search BoE details only after logging into the GST Portal.

## **3. What details do I need to provide to search BoE details?**

You need to provide below details to search BoE details:

i. Port Code

ii. Bill of Entry Number

iii. Bill of Entry Date

iv. Reference Date

## **4. What details are available when I search BoE details?**

For record of type IMPG (Import of Goods), below details will be displayed when you search BoE details:

- i. Period for Form GSTR-2A, which is a system generated Statement of Inward Supplies for a recipient.
- ii. Reference Date
- iii. Bill of Entry Details like Port Code, BoE Number, BoE Date and Taxable Value
- iv. Amount of Tax

For record of type IMPGSEZ (Import of Goods from SEZ), below details will be displayed when you search BoE details:

i. Period for Form GSTR-2A, which is a system generated Statement of Inward Supplies for a recipient

- ii. Reference Date
- iii. GSTIN of Supplier
- iv. Trade Name of Supplier
- v. Bill of Entry Details like Port Code, BoE Number, BoE Date and Taxable Value
- vi. Amount of Tax

## **5. What is the meaning of Reference date?**

Reference date is the date when the goods have been cleared from Customs (Passed out of Customs charge). The reference date will either be the Bill of Entry date or a later date. You can check the reference date in Form GSTR-2A.

## **6. What do I need to do in case most recent record is not available with GST Portal?**

You can click on **QUERY ICEGATE** button to fetch updated BoE details of Import of good from overseas or Import from SEZ units/developers from ICEGATE, in case, most updated record is not available with GST Portal.